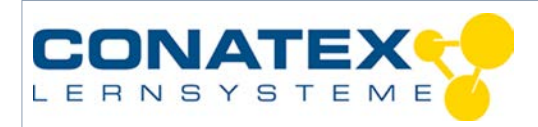

VAD\_Physik\_Zentripetal.docx

# **Zentripetalkraft – Drehbewegung**

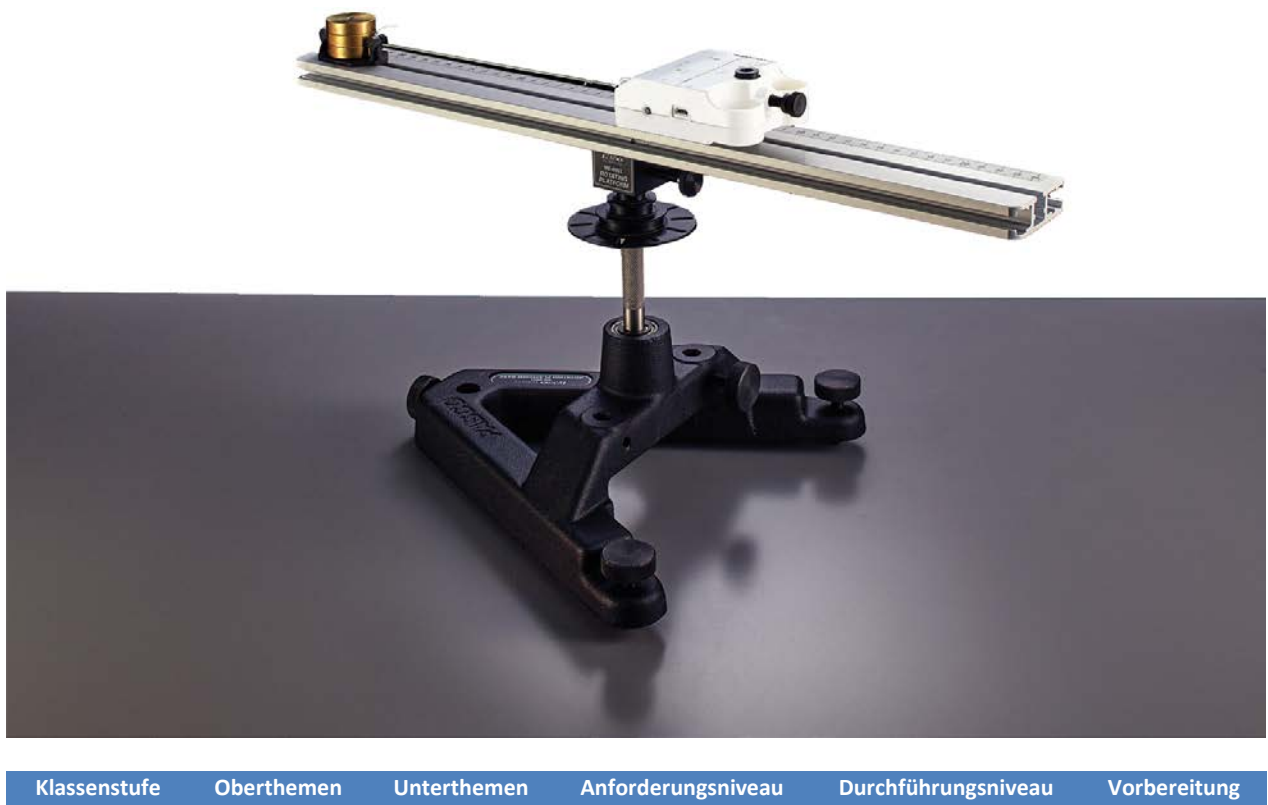

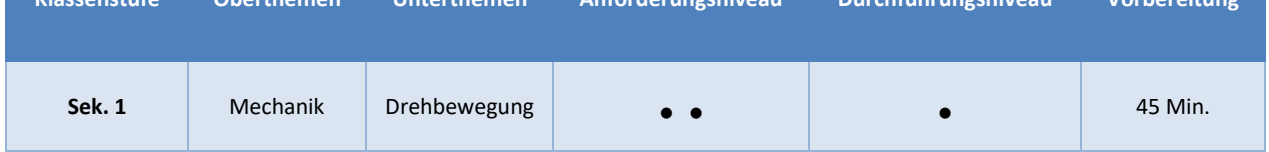

#### **Aufgabenstellung**

Die Zentrifugalkraft oder Fliehkraft ist eine Scheinkraft, die den Eindruck vermittelt, als würde etwas nach außen gezogen. Verursacht wird sie durch die Trägheit der Masse, die sich eigentlich immer nur geradeaus bewegen möchte und durch eine "echte Kraft" daran gehindert wird. Diese echte Kraft heißt Zentripetalkraft und sie kann unterschiedlich physikalische Ursachen haben kann. Sie zwingt einen Körper auf eine Kreisbahn und kann unabhängig vom Bezugssystem beobachtet werden.

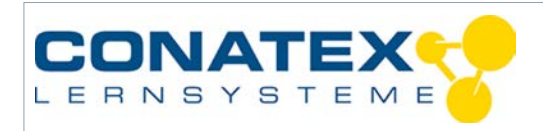

In diesem Versuch zwingen wir die Masse mit einer Schnur auf eine Kreisbahn, messen mit einem schnurlosen Sensor die Zentripetalkraft und untersuchen deren Abhängigkeit vom Radius und von der Drehzahl.

#### **1. Materialien und Ausrüstung**

- Rotationsgrundgerät (Bestell-Nr.1041526)
- Getriebemotor (Bestell-Nr.: 1041526)
- Smart Kraft- & Beschleunigungssensor (Bestell-Nr. 1164022)
- Zentripetalkraft Zubehör (Bestell-Nr. 1182014)
- Gewichtssatz (Bestell-Nr. 1086487)

Empfohlenes Zubehör:

- SPARKvue Einzelplatz-Lizenz (Bestell-Nr.: 1104020)
- Netzgerät 0-15V / 3A (Bestell-Nr.: 1192101)

#### **2. Aufbau**

Beim Aufbau des Experiments ist darauf zu achten, dass die Kante des Kraftsensors mit dem Harken für die Schnur genau über der Drehachse liegt.

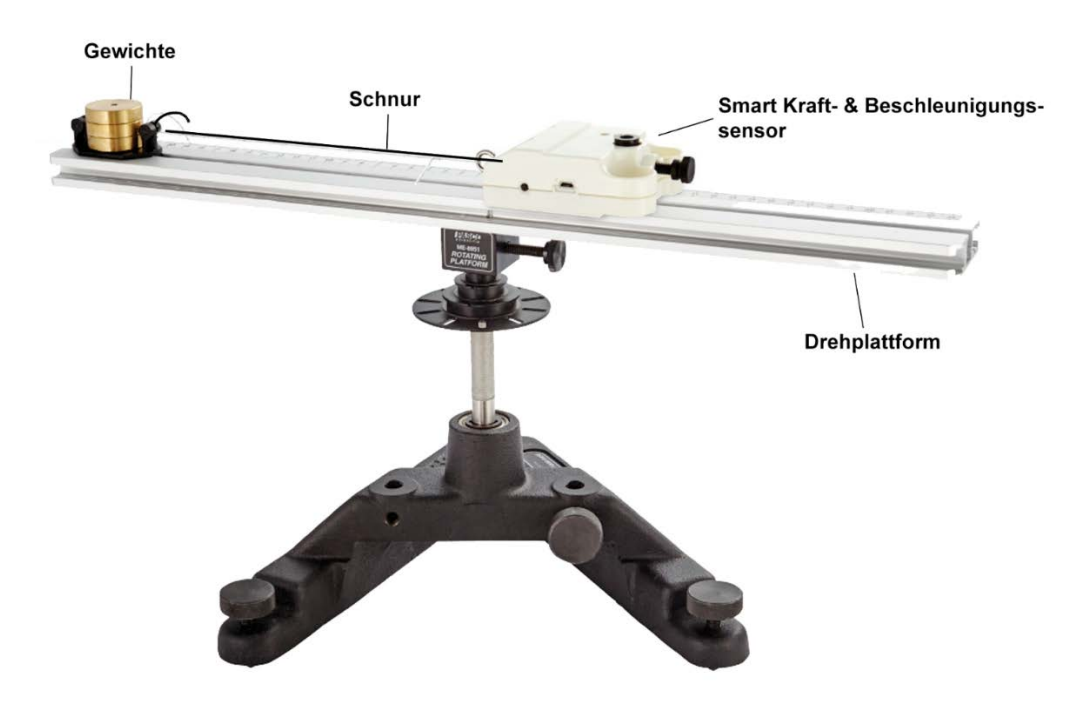

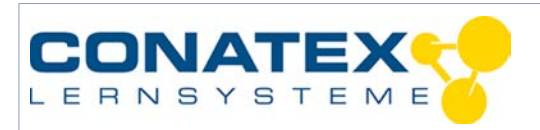

### **3. Versuchsablauf**

Wir öffnen SPARKvue, verbinden den Smart Kraft- & Beschleunigungssensor und wählen "Kraft" und "Winkelgeschwindigkeit Z" zur Aufzeichnung aus. Z entspricht der Rotationsachse.

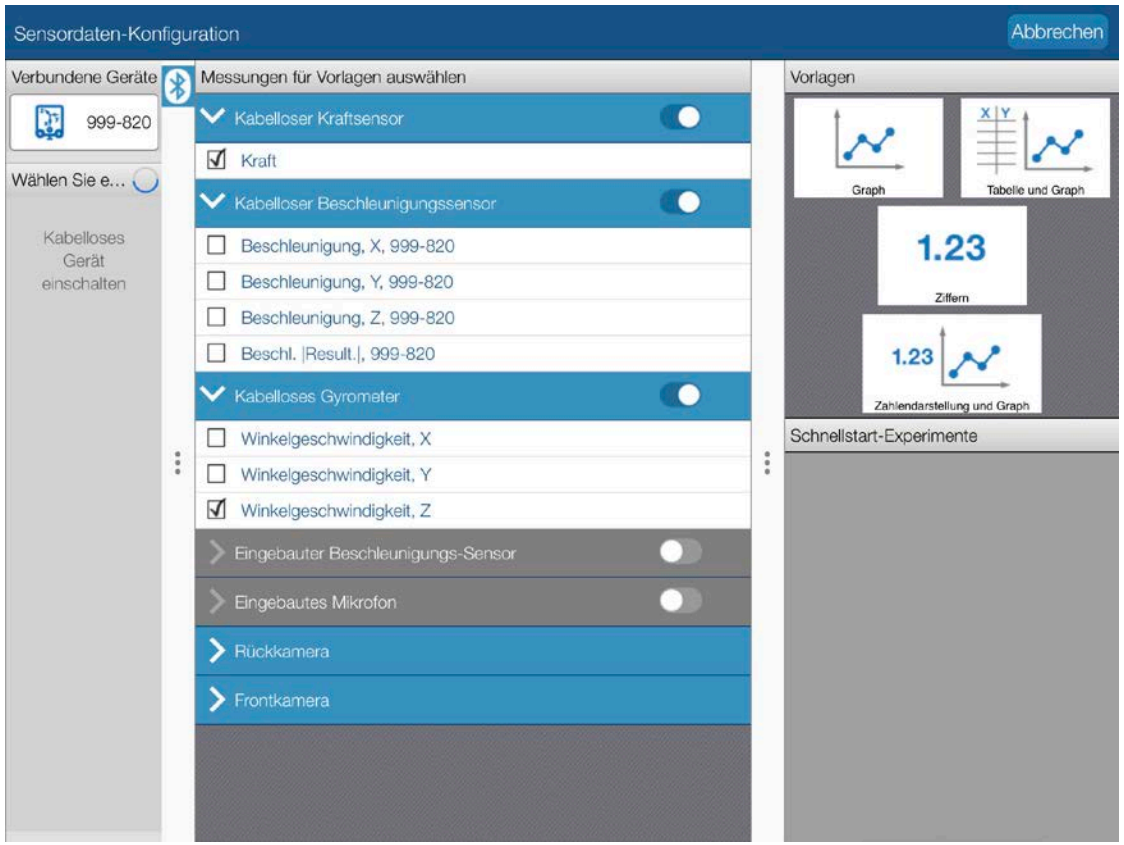

Wir beginnen mit einer kurzen Fadenlänge und messen den Radius unserer Rotation von der Drehachse bis zur Mitte der Masse an der Schnur.

Wir starten die Messwerterfassung und starten die Rotation, deren Geschwindigkeit wir langsam erhöhen. Nachdem wir die beiden Kurven übereinander aufgezeichnet haben, öffnen wir in SPARKvue eine neue Seite und erstellen dort ein Diagramm, dessen X-Achse wir mit der Winkelgeschwindigkeit und die Y-Achse mit der gemessenen Kraft belegen.

Über die Kurvenanpassung in SPARKvue nähern wir die entstandene Kurve mit einer quadratischen Funktion an, stellen fest, dass die Annäherung fast perfekt ist und schreiben uns die ausgegebenen Koeffizienten (a, b und c) der Kurvennäherung auf.

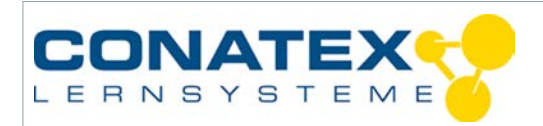

Wir wiederholen den Versuch mit zwei weiteren Radien, vergleichen die Koeffizienten und untersuchen, wie deren Änderung mit der Änderung des Radius zusammenhängt.

Wir wiederholen den Versuch bei gleichen Radien mit unterschiedlichen Massen, vergleichen wieder die Koeffizienten und untersuchen, wie deren Änderung mit der Änderung der Masse zusammenhängt.

Wenn wir anstatt der Winkelgeschwindigkeit die leichter verständliche Drehzahl verwenden wollen, können wir diese als berechnete Größe definieren und die X-Achse damit belegen.

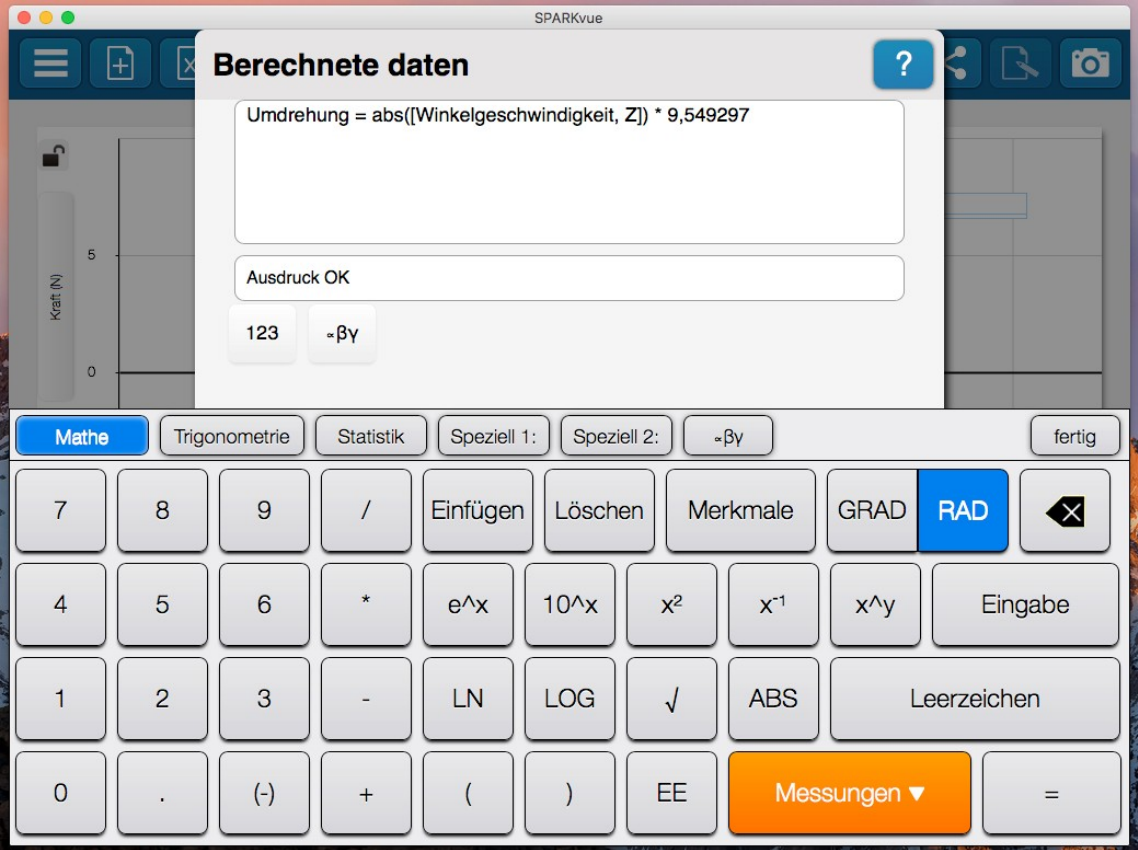

Umdrehung [U/min] = abs([Winkelgeschwindigkeit, Z]) \* 9,549297

Im Graphen wählen wir die Umdrehung als Variable für die X-Achse und die Kraft als Y-Achse.

## **4. Datenanalyse**

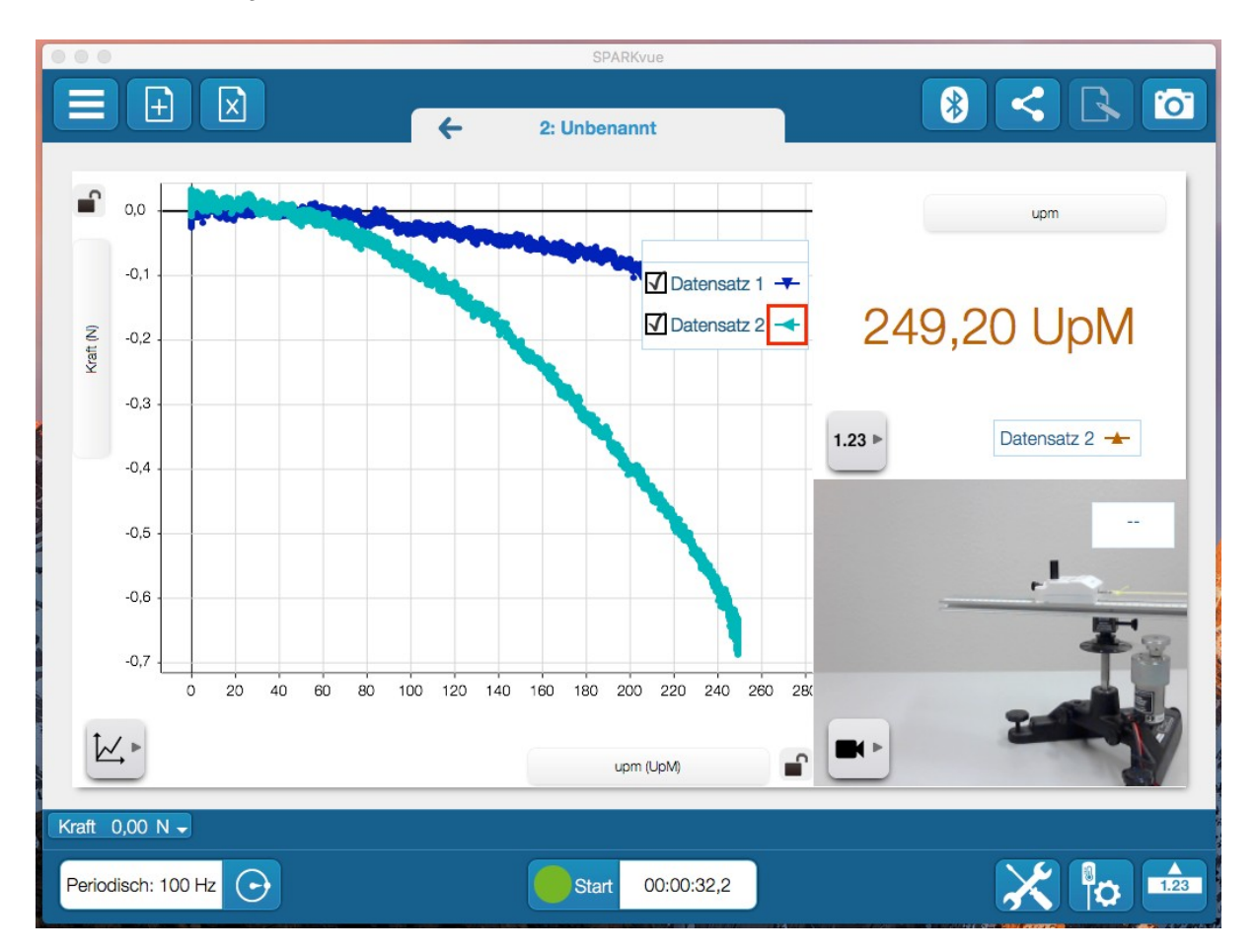